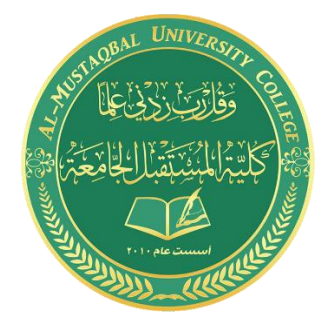

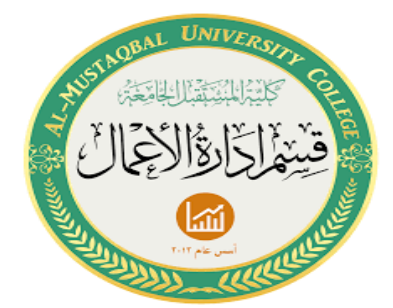

**المحاضرة السادسة**

**قسم ادارة االعمال – المرحلة الثانية**

**م.م غفران عبد االمير**

**م.البتول عبد المهدي**

## **دالة sumif :**

إيجاد مجموع عدة قيم رقمية وفقاً لمعيار/شرط محدد تقوم بتحديده.

الشكل العام :

=SUMIF(range;criteria;sum\_range)

أجزاء الدالة:

- .1 Criteriaالمعيار الذى على أساسه يتم إتمام عملية الجمع.
- .2 Rangeالنطاق الذى توجد به البيانات التي توافق المعيار؛ اي يكون من ضمن هذه البيانات المعيار.
- .3 range\_Sumهو النطاق الذى يشتمل على القيم الرقمية التى منها يتم حساب المجموع وفقاً للمعيار الُمحدد.

## مالحظات :

- يجب أن يشتمل الـ Range على معيار البحث بمعنى أننا إذا أردنا حساب مجموع المبيعات لأحد المندوبين فلابد أن يكون إسم المندوب (المعيار) موجود في الـ Range؛ وفي حالة عدم وجود المعيار في النطاق فلن نحصل على نتيجة صحيحة.
- إذا كان المعيار عبارة قيمة نصية فالبد من كتابته بين عالمتي التنصيص فيكون المعيار على النحو التالي "محمد."
	- المعيار يمكن أن يكون قيمة رقمية مثل 12, "12", "12."<
- يمكن تضمين الـ Characters Wildcard في المعيار فيمكن كتابة المعيار على النحو التالي "مح\*" لتقوم الدالة بإيجاد مجموع القيم المقابلة لمحمد ومحمود ومحسن …

=SUMIF(range;"مح;"\*sum\_range)

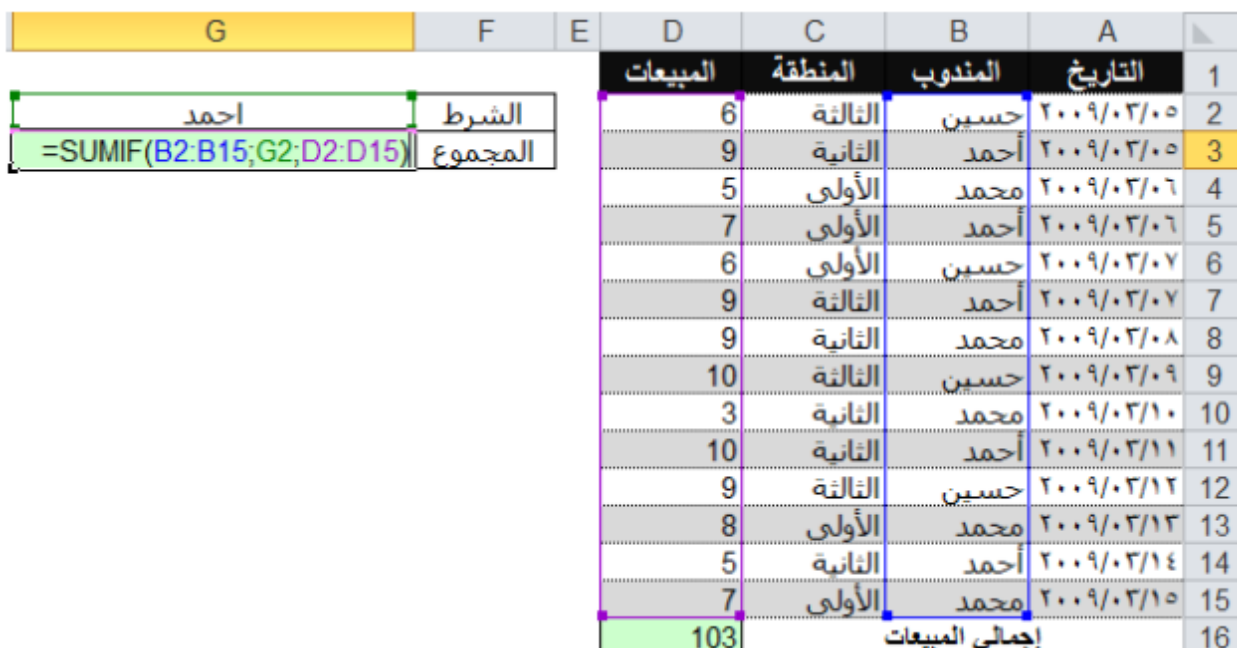

مثال 1 :هذا المثال يوضح كيفية حساب مجموع المبيعات الخاصة بالمندوب **احمد**

مثال 2 :كيفية حساب مجموع المبيعات التي تمت بعد التاريخ 10-03-2009، وفيه نالحظ كيفية استخدام عالمة المقارنة «**>**» أكبر من متبوعة بالتاريخ.

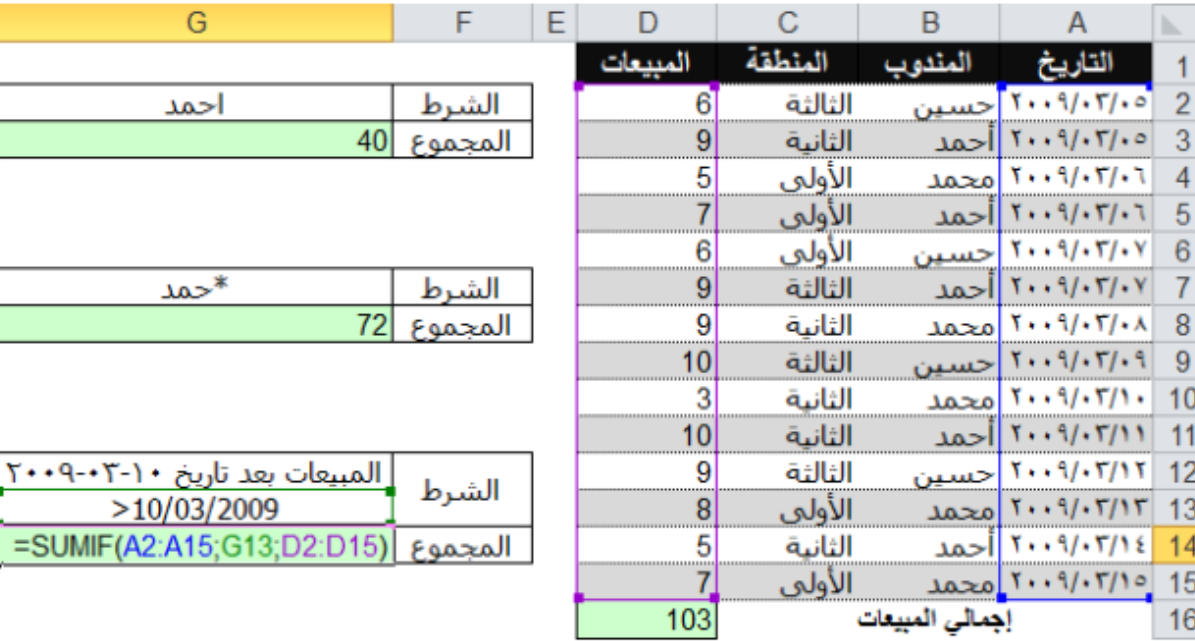

2

## **الدالة sumifs**

الدالة SUMIFS هي إحدى الدوال التي تم إضافتها في نسخة األوفيس ،2007 ֧֝֟֓֕֝֬֝֬֝֬֝֬֝֬֝֬֝֬֝֬**֟** وجاءت لتكون الإمتداد <u>للدالةSUMI</u>FS ، فالدالة [SUMIF](http://et3lmonline.com/2014/05/%d8%af%d9%88%d8%a7%d9%84-%d8%a7%d9%83%d8%b3%d9%84-sumif-%d9%85%d8%ac%d9%85%d9%88%d8%b9-%d8%b4%d8%b1%d8%b7%d9%8a/)S تقوم بحسـاب المجموع وفقاً ً لشرط أو أكثر -حتى 127 شرط- بينما الدالة SUMIF تقوم بحساب المجموع وفقا لشرط واحد فقط.

- 1. **وظيفة الدالة** :حساب المجموع وفقاً لشرط أو أكثر. مثال: حساب إجمالي المبيعات الخاصة بالمندوب «أحمد» والذي يمثل الشرط الأول، في المنطقة البيعية »الجيزة« والتي تمثل الشرط الثاني لشهر »يونيو« والتي تمثل الشرط الثالث.
	- .2 **الشكل العام للدالة**:

```
=SUMIFS(sum_range;criteria_range1;criteria2;criteria_r
                        ange1;criteria2;…)
```
- .3 **أجزاء الدالة**:
- .1 :**Range Sum**النطاق الذي يشتمل على القيم الرقمية المراد حساب مجموعهم متى توافرت/تحققت الشروط المُدخلة اللدالة.
- .2 **1**: **Range Criteria**النطاق األول الذي يتكون من عدة بنود أحدها هو الشرط الأول.
	- .3 **1**: **Criteria**الشرط األول، المراد حساب مجموع القيم المقابلة له.
- .4 **2**: **Range Criteria**النطاق الثاني الذي يتكون من بنود أحدها هو الشرط الثاني.
	- .5 **2**: **Criteria**الشرط الثاني، المراد حساب مجموع القيم المقابلة له.

مالحظات على الدالةSUMIFS

- البد من تحقق كافة الشروط للبدء في جساب المجموع، وليس شرط واحد على الأقل. فمثلاً عند تحقق شرط المندوب وعدم تحقق شرط المنطقة البيعية فإن الدالة تعتبر القيمة المقابلة لهذه الشروط تساوي صفر.
- لتعليمات مايكروسوفت اكسل نستطيع إستخدام حتى ً وفقا 127 شرط. ً لثالثة شروط هما **مثال 1** :إستخدام الدالة SUMIFS لحساب المجموع وفقا )المنطقة البيعية ومندوب المبيعات والشهر الذي تحققت به المبيعات(

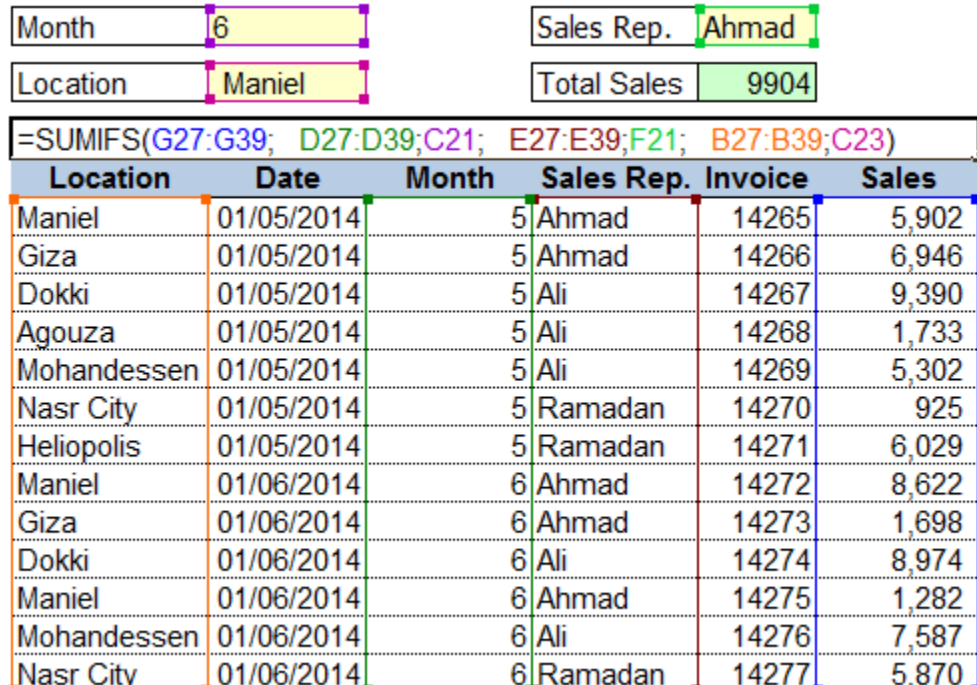

## **الدالةCOUNTIF**

ترجع الدالة COUNTIF عدد الخاليا التي تحقق شرط.

**الدالة بناء-**

COUNTIF(range,criteria)

rangeهو النطاق الذي سيتم فيه حساب الخاليا التي تحقق الشرطcriteria criteriaهو المعيار أو الشرط الذي يجب أن يتحقق في خلية من النطاق range ليتم احتسابها

مثال 1 : عد الخاليا التي تحتوي على كلمة REPORT

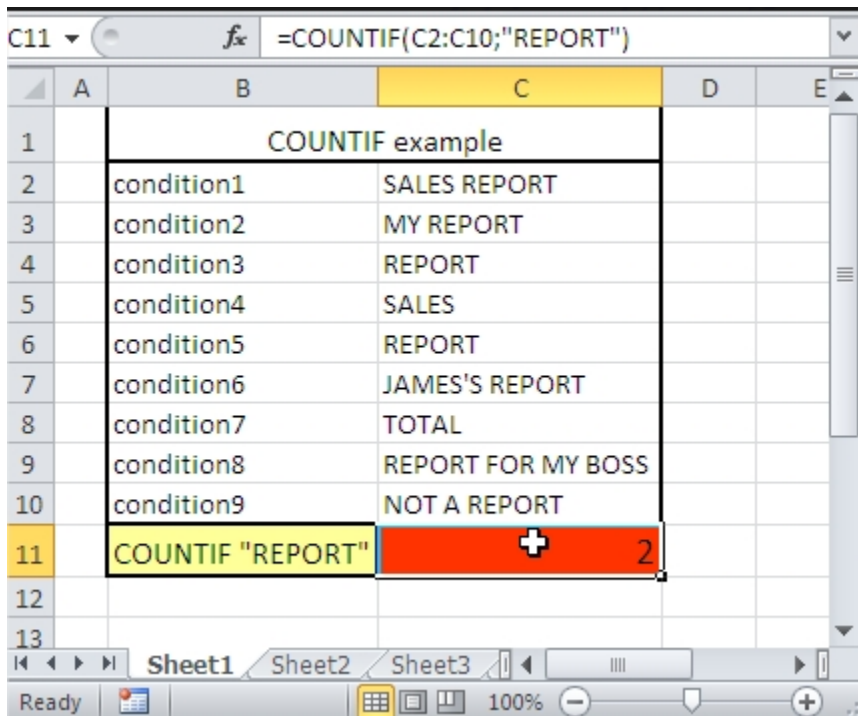